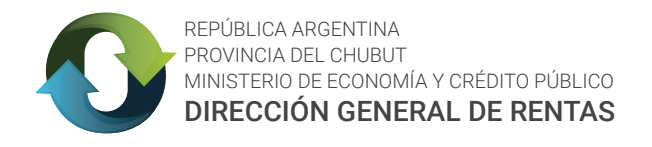

# CONVERSIÓN DE CÓDIGOS DE ACTIVIDADES ECONÓMICAS DEL CUACM AL NAES ALTA/BAJA Y MODIFICACIÓN DE ACTIVIDADES

De acuerdo a los establecido mediante Resolución Nº 711/17 DGR (adhesión a las Resoluciones Generales Nº 7/17, Nº 12/17 y Nº13/17 de la Comisión Arbitral) a partir del día 1° de enero de 2018 se comenzó a utilizar el Nomenclador de Actividades Económicas del Sistema Federal de Recaudación (NAES).

Los Contribuyentes del Impuesto sobre los Ingresos Brutos del Régimen Directos y del Acuerdo Interjurisdiccional deberán verificar la conversión de los códigos de su actividad según el NAES.

# Verificación de códigos de actividades

¿Cómo se realiza el cambio de los códigos? Se realizó de oficio la conversión automática de actividades de todos los contribuyentes, y se determinó la equivalencia entre los códigos del anterior nomenclador (CUACM) y los del nuevo.

¿Qué debe hacer el Contribuyente? deberá verificar los códigos asignados (Tabla de Equivalencias Anexo II RG12-CA) y si existe un dato no válido puede realizar la modificación (ALTA/BAJA DE ACTIVIDAD - CAMBIO DE ACTIVIDAD PRINCIPAL) ingresando clave fiscal a la página de la DGR [www.dgrchubut.gov.ar](http://www.dgrchubut.gov.ar/) 

### Autoadministración de datos

En el sistema se habilitó la posibilidad de autogestión de datos para contribuyentes Directos y del Acuerdo Jurisdiccional.

- \* Alta de actividades
- \* Baja de actividades
- \* Cambio de actividad principal

# Alta/baja/cambio de actividad principal

Ingresar con clave fiscal. Desplegar la pestaña "Ingresos Brutos" y de acuerdo al régimen que tribute tendrá las opciones "Actividades IIBB Directos" ó "Actividades Acuerdo Interj."-

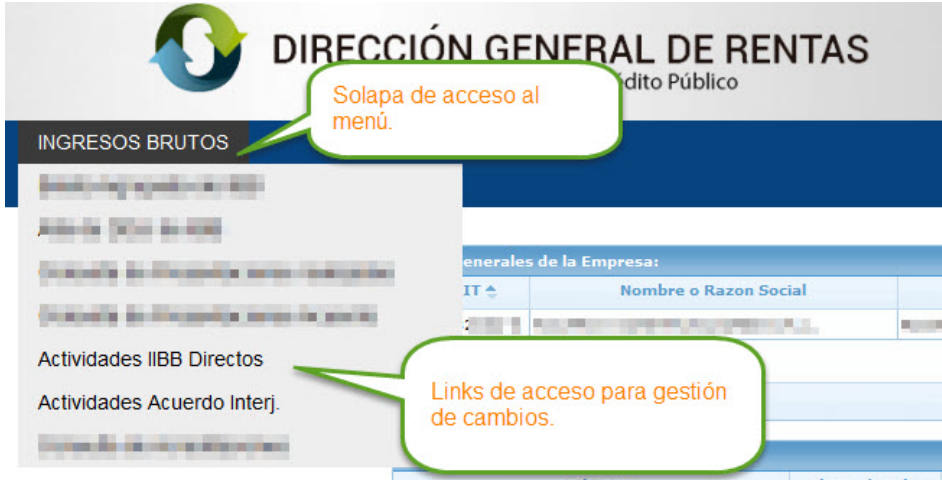

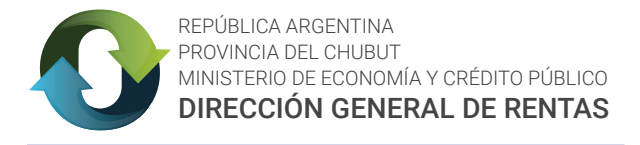

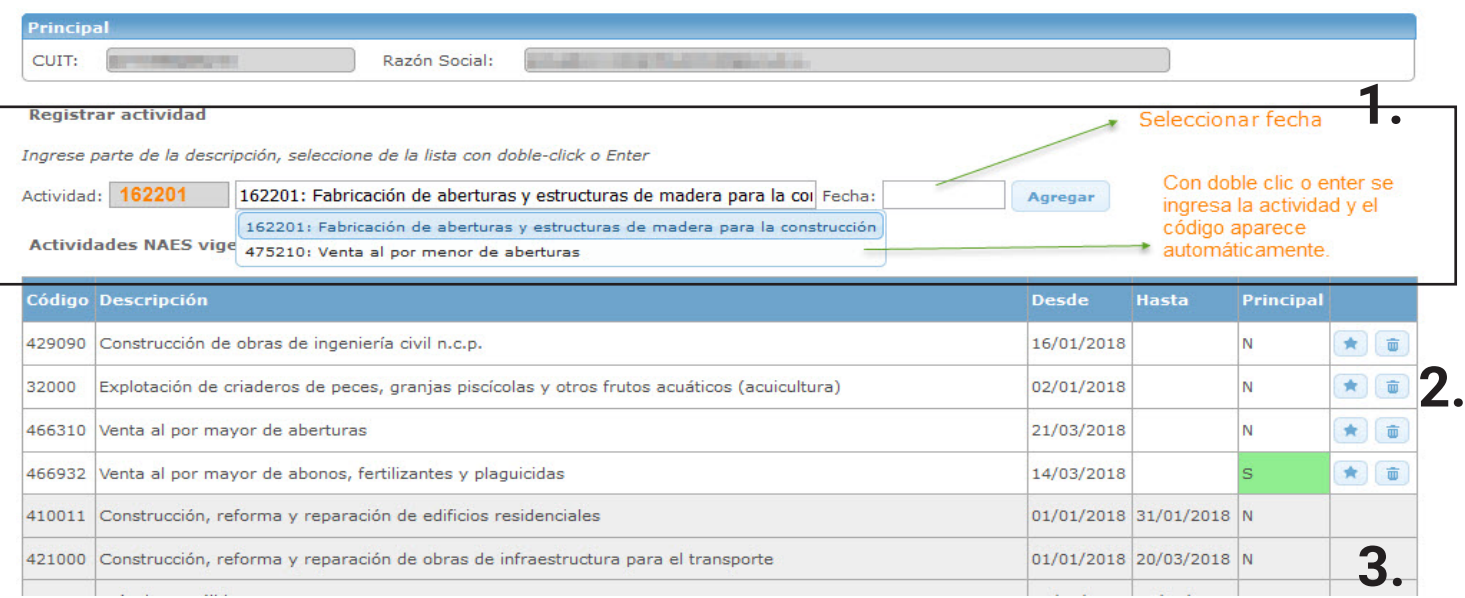

1. Agregar Actividad: ingresando las primeras letras o números del código de la actividad, el campo automáticamente detecta los conceptos con esa descripción y con "doble clic" o "Enter" se ingresa la fila seleccionada y se autocompleta el código de Actividad.

Tener en cuenta que: si está reincorporando una actividad, la fecha de inicio debe ser posterior a la última fecha de baja.

2. **Actividad Principal:** para marcarla deberá utilizar la herramienta  $\star$ 

En la columna "principal" con una N (no) o una S (si) se indica si la actividad esta marcada como principal. Y se destaca con el color de la celda.

3. **Eliminación de Actividad:** debe utilizar el icono de eliminación, en la columna final. En el caso que haya dado de baja una actividad quedará el registro de la operatoria de baja y alta.

#### NORMATIVA RELACIONADA

RGNº07/2017 CA [RGNº12/2017 CA](http://www.ca.gov.ar/component/jdownloads/send/216-2017/6231-rg-12-nomenclador-de-actividades-modificacion-anexos-i-ii-y-iii-rg-ca-7-2017)  [Resolución Nº711/17 D.G.R](http://www.dgrchubut.gov.ar/wp-content/uploads/711-17-dgr-naes.pdf)

RES Nº 59/17 Comisión Ejecutiva del [Consejo Provincial Interjurisdiccional](http://www.dgrchubut.gov.ar/wp-content/uploads/Noviembre-01-2017-adhiere-naes.pdf)